## 5.1.3 设置模板属性

报表的排版和布局需要考虑纸张尺寸、边距大小等设置,此类设置可通过模板属性对话框完成,步骤如下: (1)选择菜单栏的【报表】->【报表属性】,或选择命令栏的【属性对话框】。

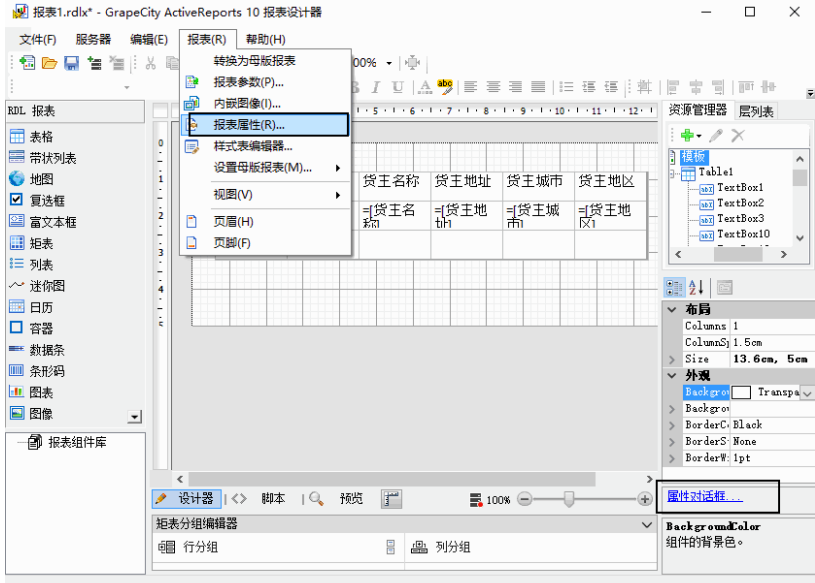

(2) 在出现的报表属性对话框, 在常规选项卡中, 可以选择标尺的单位为厘米或者英寸。<br>|<sub>报表 · 常规</sub>  $\times$ 

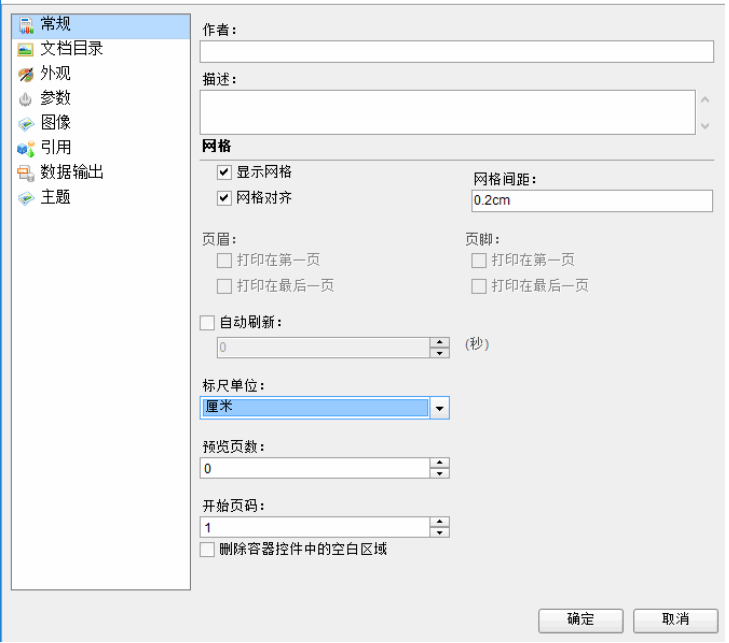

(3)选择【外观】,设置页面尺寸和边距,系统默认使用A4纸张的宽度和高度,页面的上、下、左、右边距,系统默认为2.5cm等,可根据需 要修改。

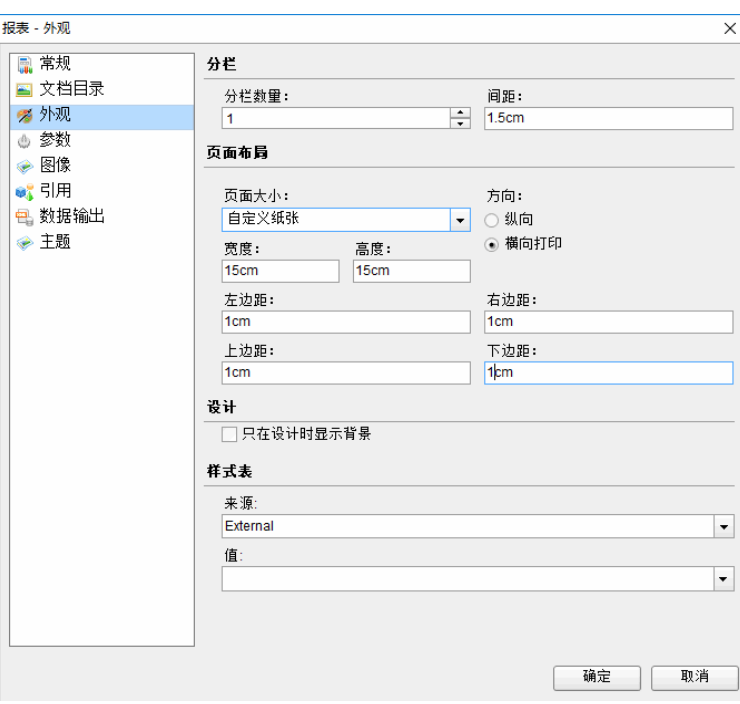